## WELFORD CHART NOTES NEWSLETTER

Volume 52, No. 5

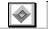

November, 2017

copyright 2017, Welford Medical Computing, Inc.

All rights reserved

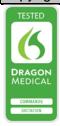

## @ALLUPCOMINGREMINDERS

Version 6.8 adds the @Function @AllUpcomingReminders. This is replaced with a list of all of the Upcoming Reminders that the patient has for the next 10 years. This can be very handy if the patient is leaving your practice and you want to give them a letter outlining what they will need to do in the future. Remember that Upcoming Reminders includes entries for the patient from the Datebook, Flowsheets, Rule Reminders, and Reminders. Compare @UpcomingReminders, which is similar but only gives the Upcoming Reminders for the next 1 year. Let's see how this works.

First, we will add a Datebook entry for the patient:

- Press Tools\Datebook\Add.
- 2. For Date, enter 1/1/2019.
- Leave Time blank. For Activity, enter Active.
- 4. For **Message**, enter "Due for a follow-up visit with Dr. Dermatologist to check your moles".
- 5. For **Name**, enter KELLY ERICKSON.
- 6. Press OK.

Now, let's enter a Rule Reminder that will apply to Kelly in the future:

- Press
   Libraries\Rule
   Reminders\
   Edit\Add.
- For Rule. enter "female and age >=50 and age <=74 and last mammogram > 2 years ago and never had breast cancer and no family history of breast cancer".
- For Reminder, enter "get a mammogram".

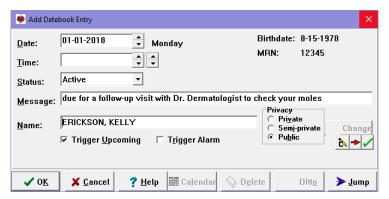

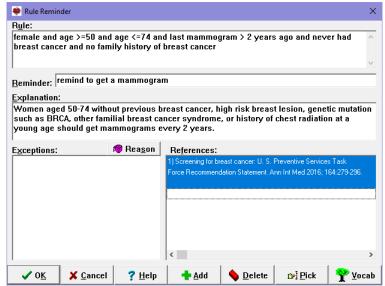

- 4. For **Explanation**, enter "Women aged 50-74 without previous breast cancer, high risk breast lesion, genetic mutation such as BRCA, other familial breast cancer syndrome, or history of chest radiation at a young age should get mammograms every 2 years."
- 5. For **Reference**, enter "Screening for breast cancer: U. S. Preventive Services Task Force recommendation statement. Ann Int Med 2016; 164:279-296."
- 6. Press **OK**.

Now, let's create a Reminder:

- 1. Press View\Reminders\Add.
- 2. For **Patient**, specify Kelly Erickson.
- 3. For Reminded to do What, enter "CT chest".
- 4. For **Due Date** enter "5/1/18".
- 5. You can leave the other fields at the default settings.
- 6. Press OK.

Let's look at her Upcoming Reminders:

1. Press

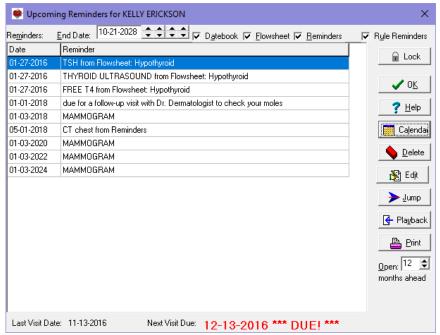

Reports\Upcoming Reminders.

- 2. Enter Kelly Erickson as the name of the patient and press OK.
- Note the Upcoming Reminders we have entered, as well as one from a Hypothyroid Flowsheet.

Now, let's see how the @Function looks in the Writer:

- 1. Press Write\New Note\Note.
- 2. Enter Kelly Erickson as the name of the patient.
- 3. Once inside the Writer, type @AllUpcomingReminders.
- The @function is replaced with the corresponding information.

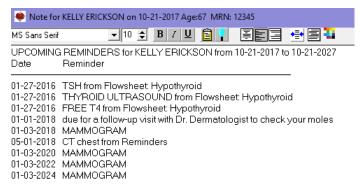

If you have tips, shortcuts, questions, or suggestions for future newsletter topics, please send them to us at:

Welford Medical Computing, Inc. 3779 Hermitage Trail Rockford, IL 61114 or MEDCOM Information Systems 2117 Stonington Avenue Hoffman Estates, IL 60195